# **LibreOffice Debugging Tips**

How to find your way in a large codebase

**Jan Holesovsky <kendy@suse.cz>**

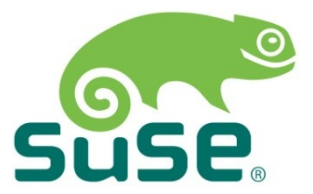

### **Basic techniques**

- Asking around ;-)
	- ‒ You'll soon run out of people willing to fix things for you :-)
- Reading the code
	- ‒ That way you can fix only basic bugs, 99% of the more challenging ones resist that
- fprintf( stderr, "I'm here" );
	- ‒ Time consuming, but reliable

# **Using tools**

#### • Gdb

- ‒ It might take you some time to learn live with it; you'll save time when you start with TUI – text user interface, especially the 'single key mode' – single press does the function
	- ‒ 'gdb –tui' to start it, some distros do that by default
	- ‒ Arrows move in the code, ctrl+p / ctrl+n to navigate history
- ‒ Areas of problems to debug
	- ‒ Crashes via getting bactrace ('bt' / 'thread apply all bt')
	- ‒ Misbehaviors by going through the program flow carefully [using 'n' (next), 's' (step)]
- Valgrind
	- ‒ Memory corruptions, when the backtraces are unusable

# **Using tools**

- Strace
	- ‒ Problems like early startup crashes
- Git bisect
	- ‒ For searching for regressions
	- ‒ Problematic with LibreOffice (LO too large, and changing aggressively)

### **Advanced tips**

- When the problem looks complex, write notes, read them, understand them
- From time to time, you may hit a compiler problem
	- ‒ Does not happen often, but can; compiler can be suspect when code compiled with -O2 crashes, but -O0 is fine – but even that can be a mistake in the program, not toolchain
	- $-$  In that case  $-$  find the offending file, and bisect it (cut into 2, compile one with the OK options, the other half with not-OK options, etc.)

#### • **And don't give up!**

‒ The more you debug, the better you get – you'll quickly decide which tool to use, etc.

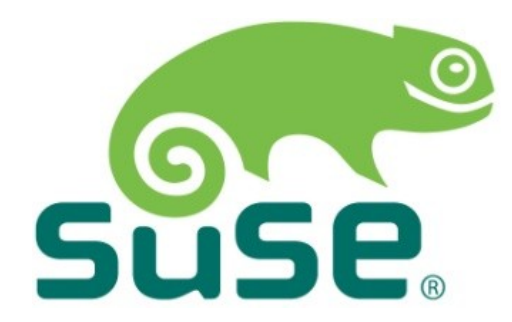